2011 VFP 18 PDF

https://www.100test.com/kao\_ti2020/647/2021\_2022\_2011\_E5\_B9\_ B4\_E8\_AE\_A1\_c97\_647241.htm 第18套 一、 第一种方法: 1. 打 MODIFY DATABASE  $2$ " customer" when the set of the set of the set of the set of the set of the set of the set of the set of the set of the set of the set of the set of the set of the set of the set of the set of the set of the set of the set  $\mathscr{C}$ 3. **A R A R A R A POPEN** 9 DATABASE DROP TABLE customer 1. MODIFY DATABASE 2. " 单管理"中,选择表"employee"并单击鼠标右键,选择" -employee.dbf"  $\sum_{i=1}^{n}$  $\frac{1}{2}$  , and  $\frac{1}{2}$  , and  $\frac{1}{2}$  , and  $\frac{1}{2}$  , and  $\frac{1}{2}$  , and  $\frac{1}{2}$  , and  $\frac{1}{2}$  , and  $\frac{1}{2}$  , and  $\frac{1}{2}$  , and  $\frac{1}{2}$  , and  $\frac{1}{2}$  , and  $\frac{1}{2}$  , and  $\frac{1}{2}$  , and  $\frac{1}{2}$  , a  $(Y)$ " 1. MODIFY DATABASE 2. " employee" " - employee.dbf" "  $\frac{a}{\sqrt{2}}$  , where  $\frac{a}{\sqrt{2}}$  , where  $\frac{a}{\sqrt{2}}$  , where  $\frac{a}{\sqrt{2}}$  , where  $\frac{a}{\sqrt{2}}$ " str( , 1) "  $''$  ,  $''$  ,  $''$  ,  $''$  ,  $''$  ,  $''$  ,  $''$  ,  $''$  ,  $''$  ,  $''$  ,  $''$  ,  $''$  ,  $''$  ,  $''$  ,  $''$  ,  $''$  ,  $''$  ,  $''$  ,  $''$  ,  $''$  ,  $''$  ,  $''$  ,  $''$  ,  $''$  ,  $''$  ,  $''$  ,  $''$  ,  $''$  ,  $''$  ,  $''$  ,  $''$  ,  $''$  ,  $''$  ,  $''$  ,  $''$  $(Y)$ " and  $1.$  The MODIFY DATABASE 2. " employee" " - employee.dbf" "  $\frac{1}{2}$  , and  $\frac{1}{2}$  , and  $\frac{1}{2}$  , and  $\frac{1}{2}$  , and  $\frac{1}{2}$  , and  $\frac{1}{2}$  , and  $\frac{1}{2}$  , and  $\frac{1}{2}$  , and  $\frac{1}{2}$  , and  $\frac{1}{2}$  , and  $\frac{1}{2}$  , and  $\frac{1}{2}$  , and  $\frac{1}{2}$  , and  $\frac{1}{2}$  , a 为"职员号",最后单击"确定"按钮,再单击"是(Y)"就

- 表"orders"并单击鼠标右键,选择"修改"命令,在"表设 -orders.dbf", where  $\ddot{\text{ }}$
- $\qquad$ ",  $\qquad$ "  $\qquad$  $\qquad$ "  $\qquad$  $\qquad$  $\qquad$ "  $\qquad$  $\qquad$  $\qquad$   $\qquad$ "  $\qquad$
- employee"
- $\frac{1}{2}$  and  $\frac{1}{2}$  and  $\frac{1}{2}$  a
- orders.dbf", "
- employee",  $\blacksquare$  ,  $\blacksquare$  ,  $\blacksquare$  3.  $\blacksquare$ 列表框控件,在其"属性"的Style处选择"2 - 下拉列表框" RowSourceType "6- "RowSourceType
- " employee. " 4. Text1 " ReadOnly ".T. - "5.
- " InteractiveChange"
- " thisform.text1.value= $mZ$ " 1. CREATE QUERY queryone 2. "
	- " employee"
- $\frac{1}{\sqrt{1-\frac{1}{\sqrt{1-\frac{1$  $\frac{a}{3}$  "  $\frac{a}{3}$  "  $\frac{a}{3}$  "
- Orders. " "Orders. " Employee. AS "  $\frac{a}{4}$  ,  $\frac{a}{4}$  ,  $\frac{a}{4}$
- $3.4$   $\cdot$   $\cdot$  $\frac{1}{2}$  , and  $\frac{1}{2}$  , and  $\frac{1}{2}$  , and  $\frac{1}{2}$  , and  $\frac{1}{2}$  , and  $\frac{1}{2}$  , and  $\frac{1}{2}$  , and  $\frac{1}{2}$  , and  $\frac{1}{2}$  , and  $\frac{1}{2}$  , and  $\frac{1}{2}$  , and  $\frac{1}{2}$  , and  $\frac{1}{2}$  , and  $\frac{1}{2}$  , a  $4.$  "  $^{\circ}$
- 动鼠标拖到"orders"表中的索引键为"职员号"处,松开鼠
	- 1. MODIFY FORM formone 2.
		- -
			-
	- " " " orders" " "
		- -

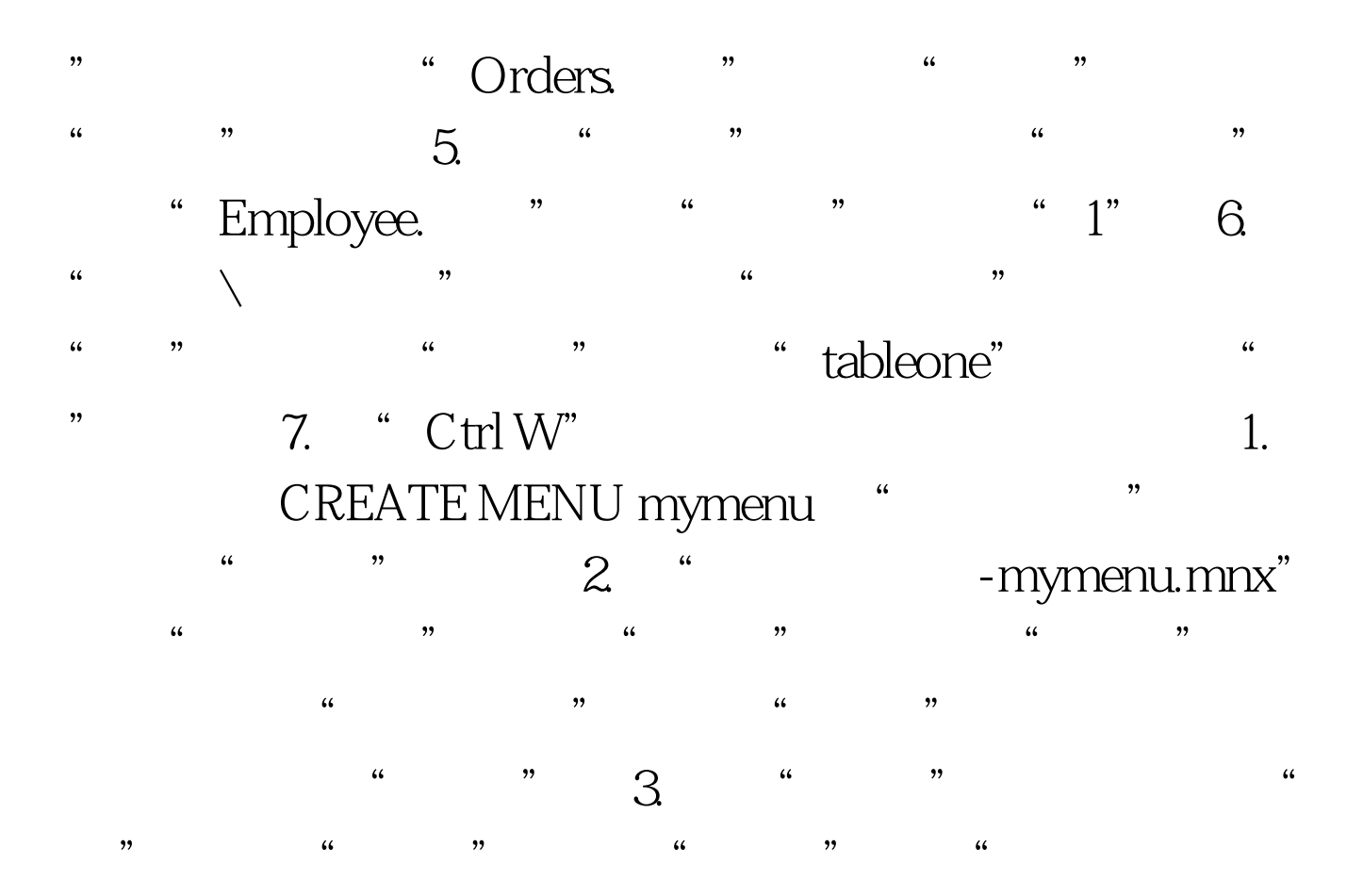

-mymenu.mnx-  $\qquad$  ,  $\qquad$  $emplyee copy to tmp1 field$ , for  $=$ "  $"$   $Oselect$  $\sum_{n=1}^{\infty}$  as from orders, employee where orders. =employee. group by into cursor tmp2 0select tmp2.  $\text{as}$ , from tmp1,tmp2 where tmp1.  $\epsilon$  =tmp2. order by desc into table tabletwo 4.  $\frac{1}{27}$  and  $\frac{1}{27}$  and  $\frac{1}{27}$  and  $\frac{1}{27}$  and  $\frac{1}{27}$  and  $\frac{1}{27}$  and  $\frac{1}{27}$  and  $\frac{1}{27}$  and  $\frac{1}{27}$  and  $\frac{1}{27}$  and  $\frac{1}{27}$  and  $\frac{1}{27}$  and  $\frac{1}{27}$  and  $\frac{1}{27}$  and  $\frac{1}{27}$  ,在"菜单设计器-mymenu.mnx-统计 过程"中输入下列语句

set sysmenu nosave set sysmenu to default 5.  $\overline{a}$  , and  $\overline{a}$  , and  $\overline{a}$  , and  $\overline{a}$  , and  $\overline{a}$  , and  $\overline{a}$  , and  $\overline{a}$  , and  $\overline{a}$  , and  $\overline{a}$  , and  $\overline{a}$  , and  $\overline{a}$  , and  $\overline{a}$  , and  $\overline{a}$  , and  $\overline{a}$  , and  $\overline{a}$  , "在...之前"单选钮,在后面的列表框选择"帮助",再单  $\alpha$  and  $\alpha$  . Contract the following the following the following  $\alpha$ " " mymenu.mpr"

。 编辑推荐: 2011年计算机二级VFP考试基础教程汇总 2011

 $VFP$  2011 VFP 2011  $\begin{array}{lll} \text{VFP} & \text{2011} & \text{VFP} \end{array}$  $100Test$ www.100test.com